# Inhaltsverzeichnis

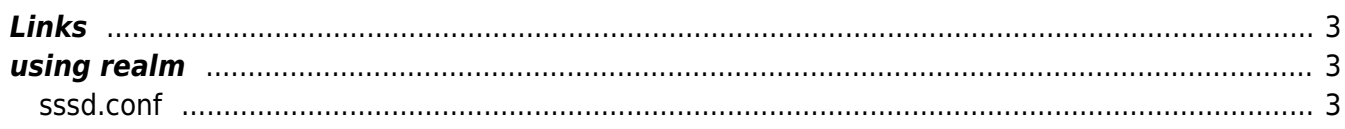

## **AD Domain Join**

Joinin Linux to an AD Domain.

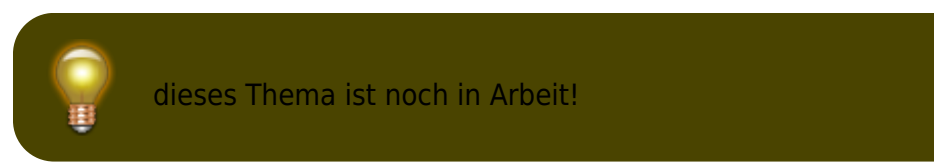

## <span id="page-2-0"></span>**Links**

Weiterführende Links zum Thema:

- https://access.redhat.com/documentation/en-us/red hat enterprise linux/7/html/windows integr [ation\\_guide/sssd-integration-intro#sssd-posix](https://access.redhat.com/documentation/en-us/red_hat_enterprise_linux/7/html/windows_integration_guide/sssd-integration-intro#sssd-posix)
- [https://staff.washington.edu/ketcham/sssd-uwwi-integration/uwwi\\_group\\_problems/sssd-proble](https://staff.washington.edu/ketcham/sssd-uwwi-integration/uwwi_group_problems/sssd-problem-with-unix-ids.html) [m-with-unix-ids.html](https://staff.washington.edu/ketcham/sssd-uwwi-integration/uwwi_group_problems/sssd-problem-with-unix-ids.html)

### <span id="page-2-1"></span>**using realm**

Auf neueren Linuxvarianten geht der Domain Join ganz einfach über das realm toolset.

```
# realm join aendy.ch --automatic-id-mapping=no
```
#### <span id="page-2-2"></span>**sssd.conf**

Mimimalistic conf, but users without domainpart i.e. username instead of username@domain and with UID/GID from Active Directory Property.

#### [sssd.conf](https://aha-it.ch/wiki/_export/code/lx/ad-domain?codeblock=1)

```
[sssd]
domains = aendy.chconfig file version = 2services = nss, pam
[domain/aendy.ch]
default_shell = /bin/bash
krb5 store password if offline = True
cache credentials = True
krb5 realm = AENDY.CHrealmd tags = manages-system joined-with-adcli
id provider = adfallback_homedir = /home/%u
```
 $ad_d$ omain = aendy.ch use\_fully\_qualified\_names = **false**  $\overline{\text{ldap}}$  id mapping = False access\_provider = ad

From: <https://aha-it.ch/wiki/> - **AHa-IT**

Permanent link: **<https://aha-it.ch/wiki/lx/ad-domain?rev=1667664246>**

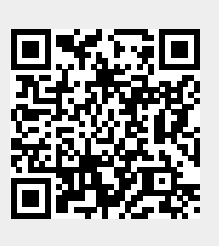

Last update: **05.11.2022 16:04**